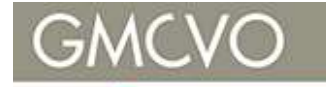

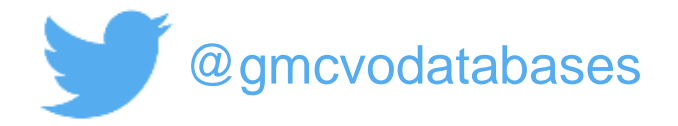

### **User Network Day, 12th July 2018**

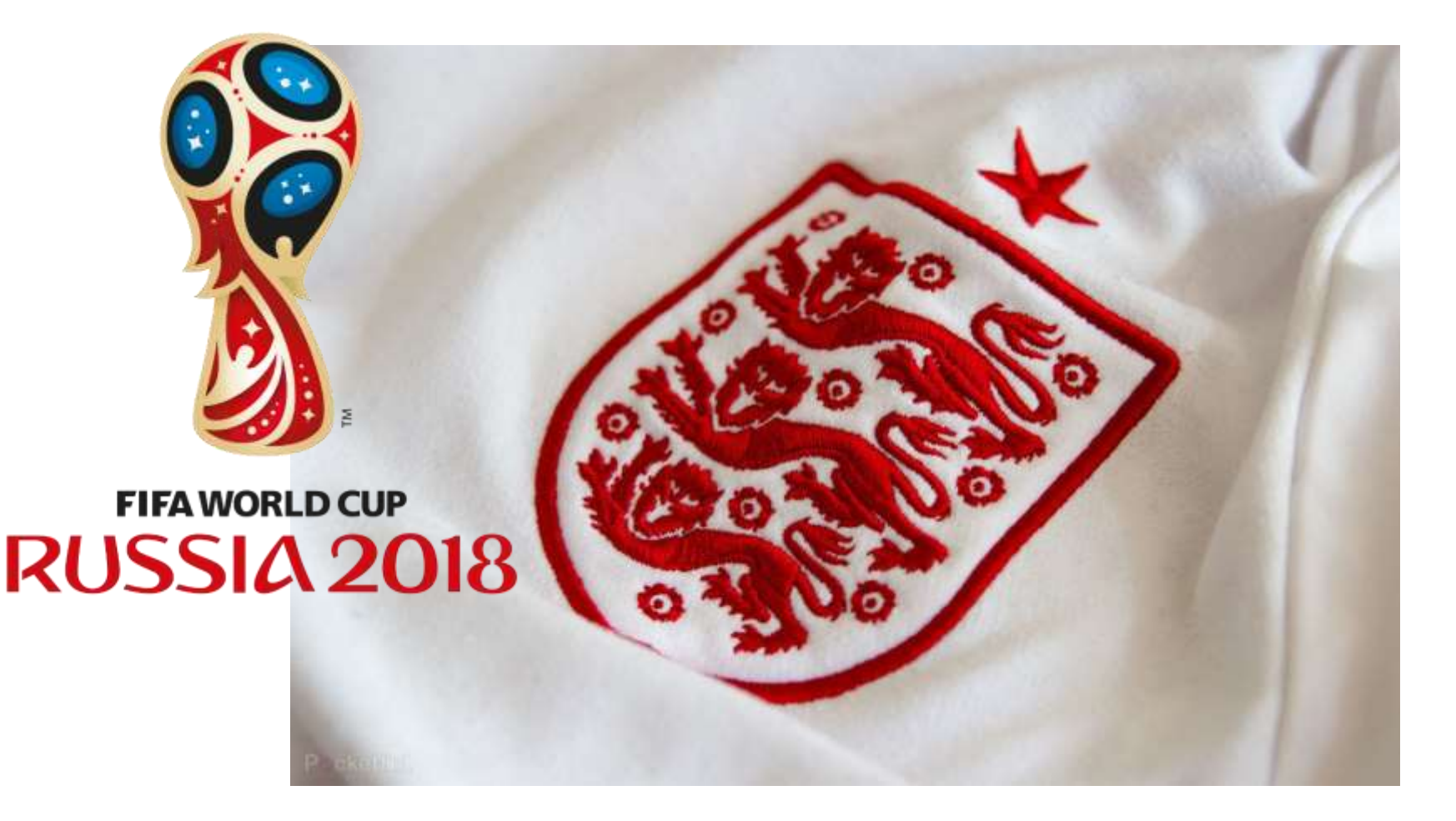

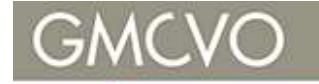

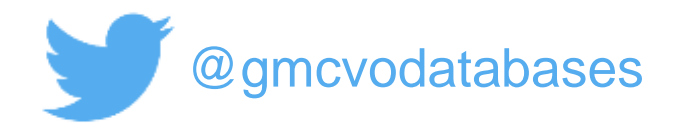

### **Timetable**

- 09.45 Welcome
- 10.00 Deduping and merging
- 10.30 Communications and reminders
- 11.15 Break / User Clinic
- 11.45 The Wonder of Webforms
- 12.30 Lunch / User Clinic
- 13.00 Finish

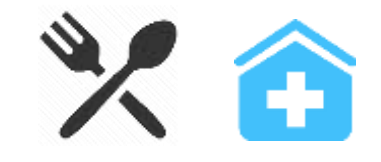

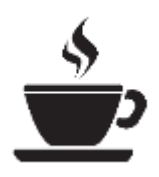

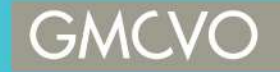

**Supporting voluntary action in Greater Manchester since 1975** 

### **Deduping and merging**

### **Craig Almond / Technical Support Assistant**

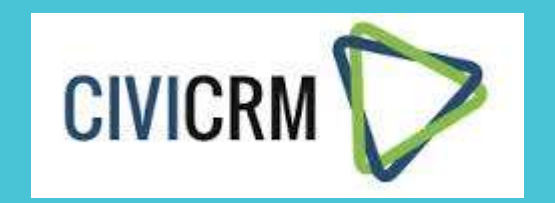

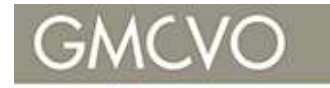

### **Duplicates Happen**

- User error
- Online sign up
- Contained in batch import

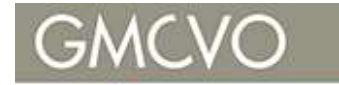

### **Dedupe Features**

- New contacts checked when added
- Online forms and event forms match details with existing contacts
- Contacts matched during import
- Merge contacts from search results
- Scan database for duplicates using a selected rule and merge duplicates as needed

### Contacts> Find and Merge Duplicates **Managing Duplicates**

₿

#### **Find and Merge Duplicate Contacts**

Manage the rules used to identify potentially duplicate contact records. Scan for duplicates using a selected rule and merge duplicate contact data as needed. @

#### View the Dedupe Exceptions

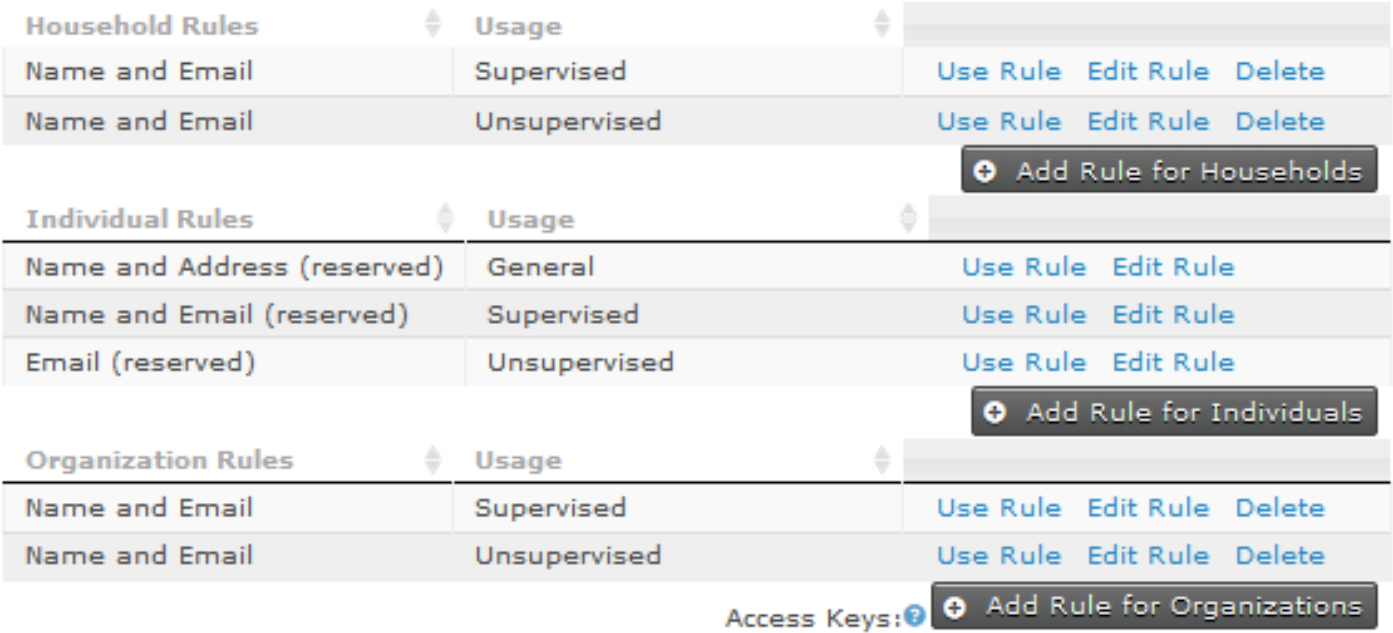

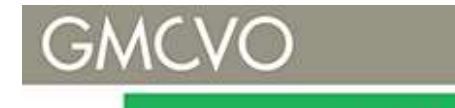

### **Finding Duplicates**

**Supervised** rules operate when contacts are added by site users. Matching contacts are flagged to the user

**Unsupervised** rules are used by event pages, contribution pages and other online forms to match contact records automatically

**General** configure additional 'General' rules with different criteria to scan for matches.

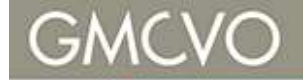

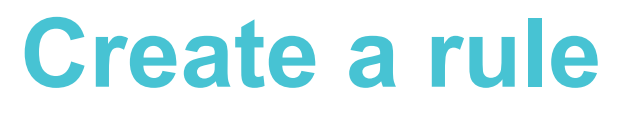

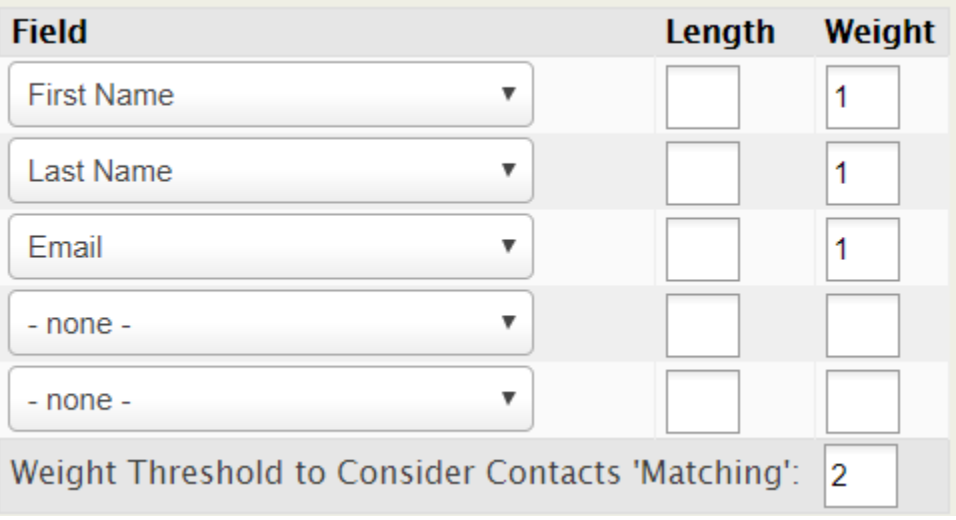

Matches up to 5 core contact fields Weight is scored when fields match If total weight exceeds threshold contact is considered a duplicate

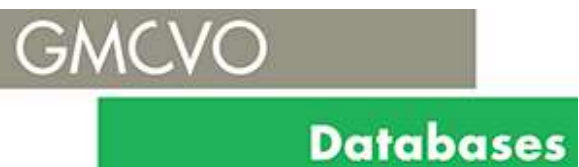

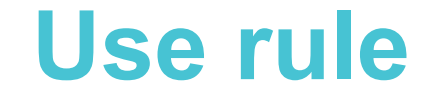

### Select to deduplicate a specific contact group, or to run rule against all contacts

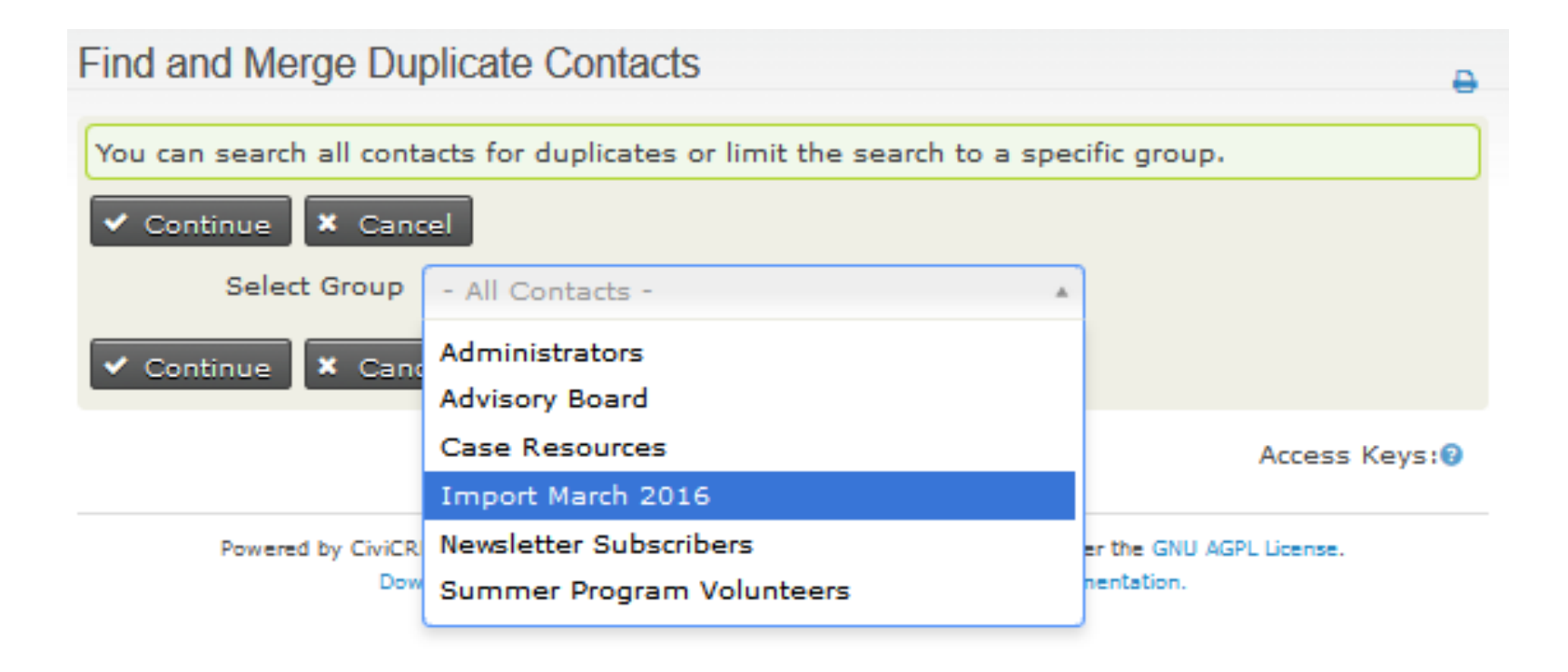

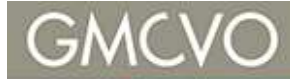

### **Duplicate list**

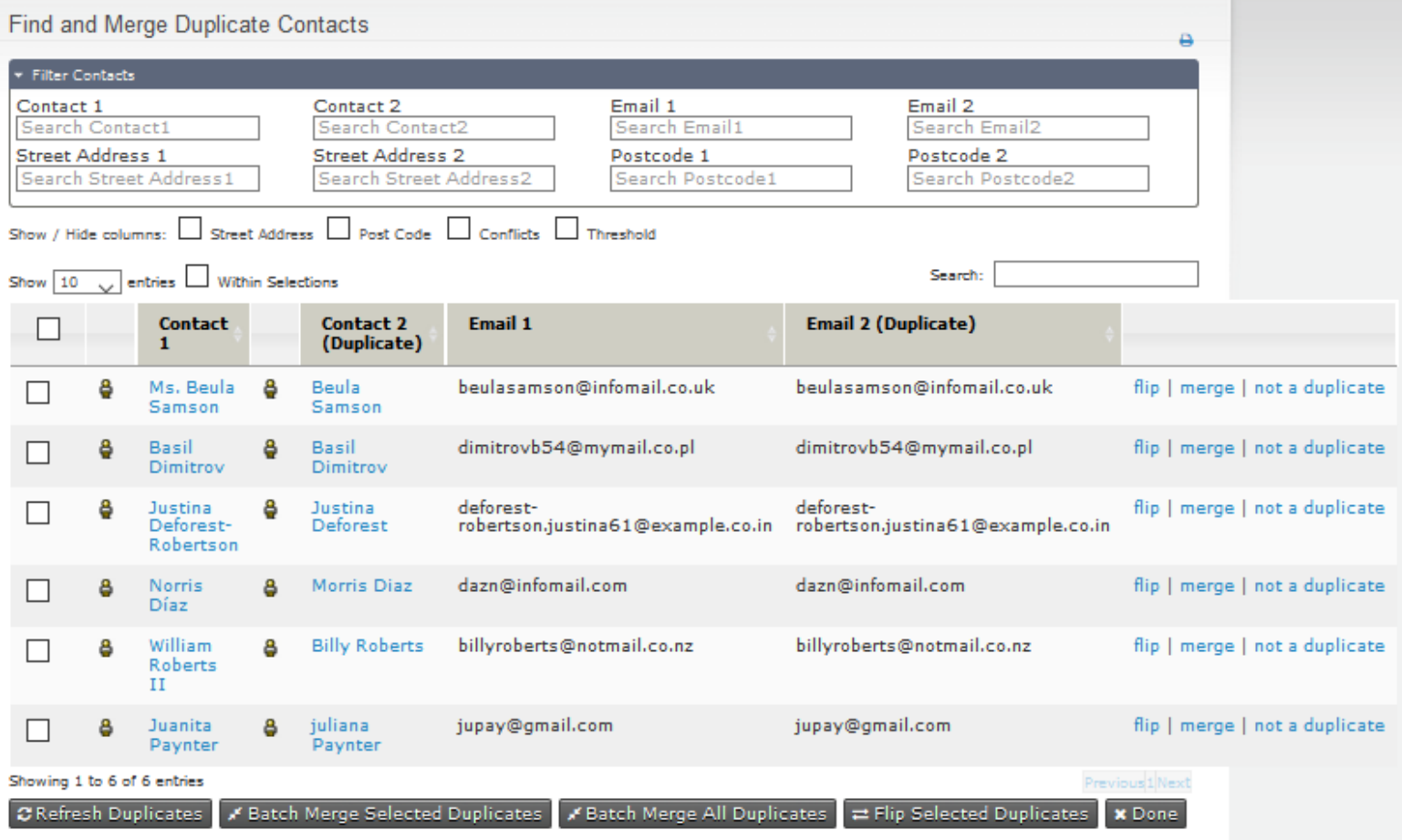

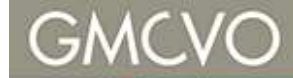

**Click to inspect**

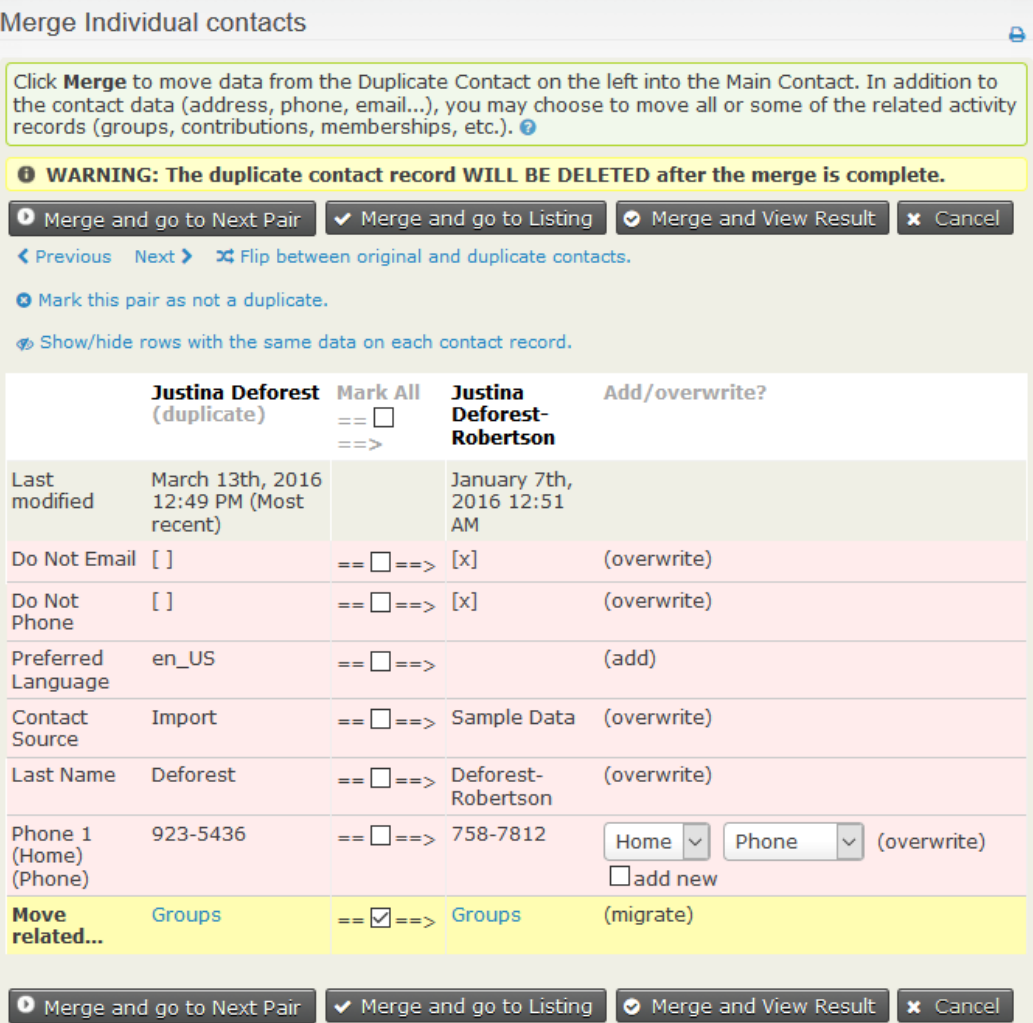

# **Let's hunt and merge Billy Ray Cyrus**

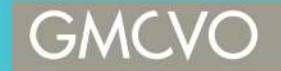

**Supporting voluntary action in Greater Manchester since 1975** 

### **Communications and reminders: CiviMail, SMS and automation Jon-man Cheung / Manager**

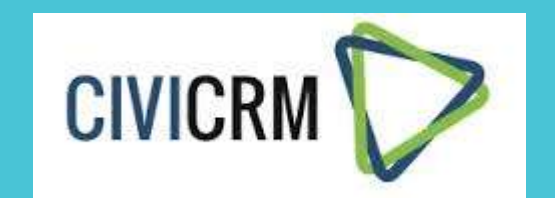

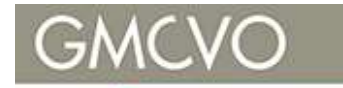

### **How can you communicate?**

- Send an email
- Print a letter
- CiviMail
- SMS
- Scheduled reminders

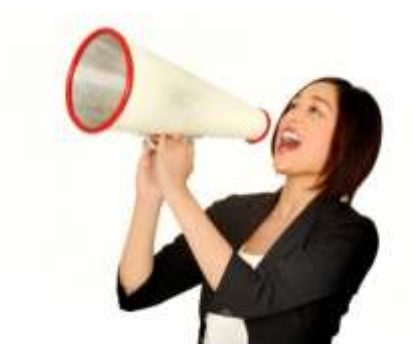

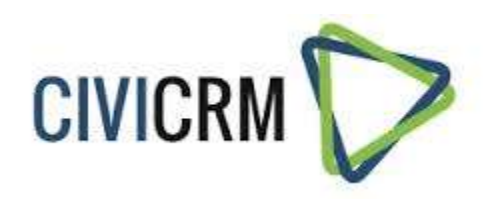

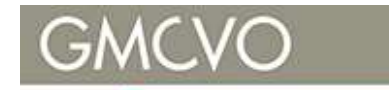

### **Send an email (from CiviCRM)**

- Simple Just use the action menu
- Recorded as an activity

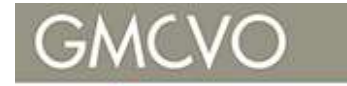

### **Print a letter / document**

• From the action menu

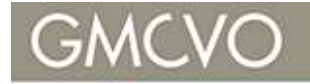

### **CiviMail**

- Subscription to public lists
- Unsubscribe
- Opt out (of all bulk mailings)
- Tracking
	- Opens
	- Click-throughs

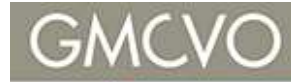

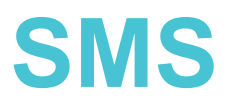

• Send an SMS

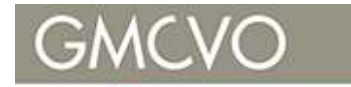

### **Scheduled reminders**

- An automatic message (email or SMS) sent in relation to another module in CiviCRM
	- Activity
	- CiviEvent
	- CiviMember
	- CiviContribute

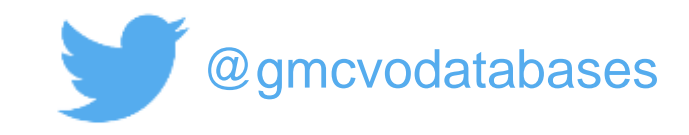

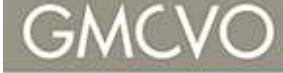

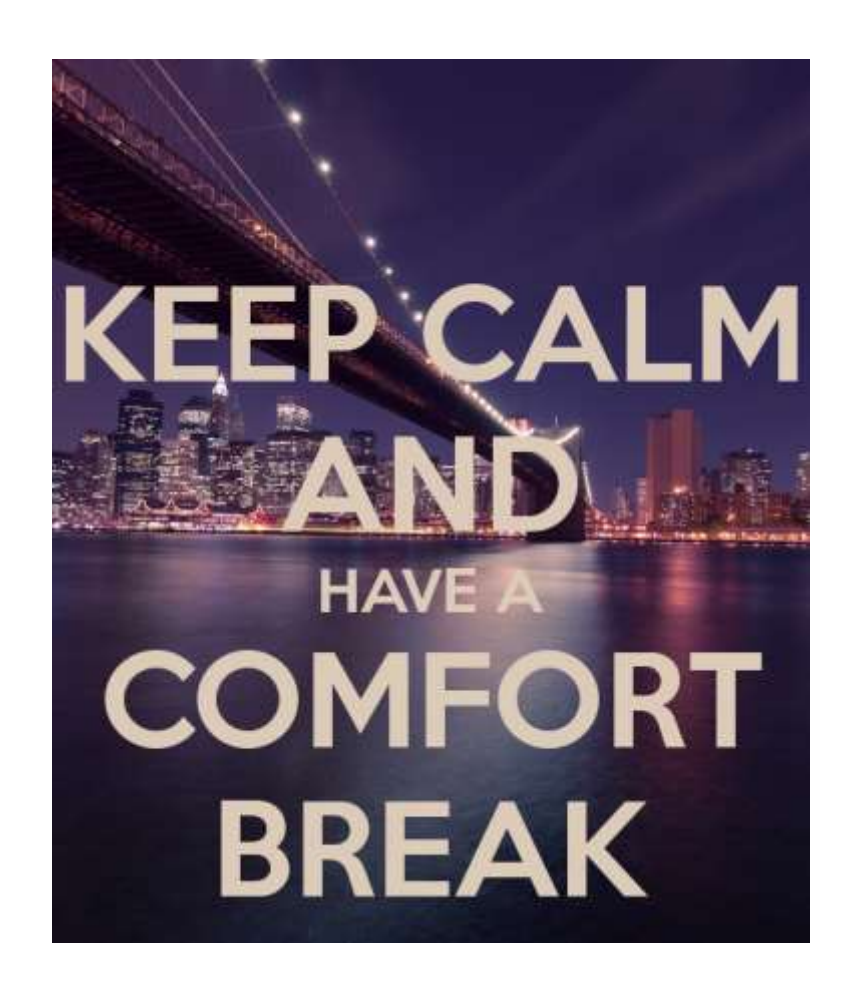

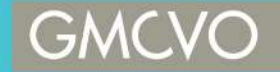

**Supporting voluntary action in Greater Manchester since 1975** 

### **The wonder of webforms!**

### **Sarah Farrell-Graham / Technical Support Shohidul Islam / Web developer Mike Chaplin / Web developer**

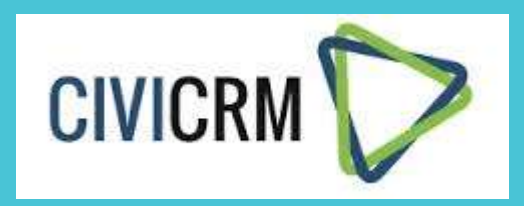

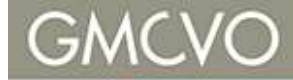

### **Why we use webforms?Databases**

[http://civiteacher.com/video/introducing](http://civiteacher.com/video/introducing-civicrm-drupal-webform-integration)civicrm-drupal-webform-integration

[https://demo.gmcvodatabases.org.uk/nod](https://demo.gmcvodatabases.org.uk/node/24/webform) e/24/webform

- Easy to create and edit
- Manage and collect information
- Get rid of paper forms
- Embed online forms on to your website
- Send your webform in an email as a URL link- Using a check sum link

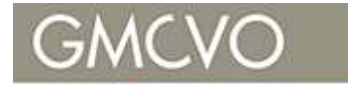

### **What benefits do they have?**

- Email confirmation of form completion- Can be to multiple persons
- Results can be exported- as CSV, or as a chart using pivot table extension
- Logged in/ Logged out users have different views- authorised users can see more than none authorised.
- Confirmation page in form settings; for thank you message, or direct to another form, or relevant information for that client.

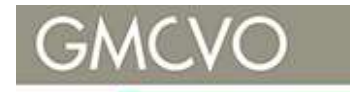

### **CiviCRM integration**

- It creates the contacts in civi when the details are collected.
- Use conditional's to hide fields irrelevant to certain clients.
- Validation allows for required information to be collected- Date of birth/NHS number etc.

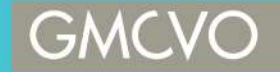

**Supporting voluntary action in Greater Manchester since 1975** 

### **The wonder of webforms!**

### **Sarah Farrell-Graham / Technical Support Shohidul Islam / Web developer Mike Chaplin / Web developer**

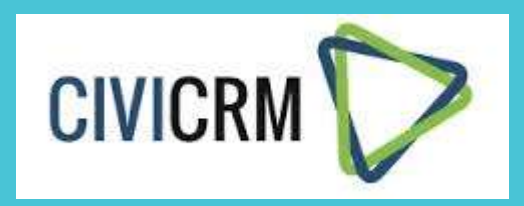

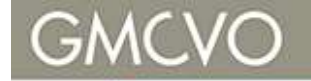

### **The wonder of webforms-Intermediate**

So far we've learnt that you have these amazing Webforms that eliminate your stacked up paper forms and help you gather data that can be easily integrated into CiviCRM.

It can be emailed to the creator of the form and you can make better reports based on the data collected.

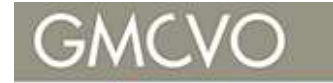

# That's very useful.

Right?

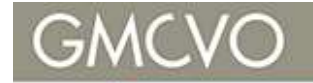

### But what if I told you that you can use this form to create something more advanced using numbers?

1+2+3+4+5+6+7+8+9

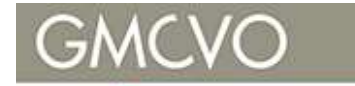

How useful will it be if you could have a form that calculates each text field and gives you a sum? Then with that sum, you can output something else?

For example. A point based questionnaire form that is attached to a **conditional statement** like a button which allows you choose a different page based on **how many points** you scored.

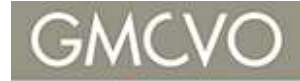

### **Say 'Hello' to…**

# **Webform Calculator**

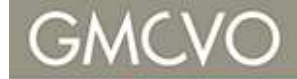

### **Before introducing you to this powerful module:**

You need the Webform Module and Webform Calculator Module installed for this to work properly.

A conditional statement is where an event is triggered based on action.

#### **Example:**

A button which takes you to another page is shown if you have over 10 points.

Another button is shown if you have less than 10 points.

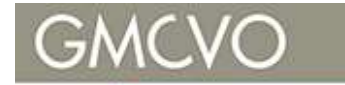

### **Webforms Calculator**

As you know, you can setup different input types such as text field, checkbox, radio and select box. I'm going to setup the form with a **radio button**  component.

Do you smoke?

● Yes (1 point) No (0 point)

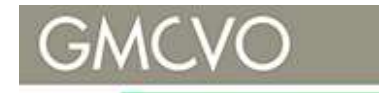

### **Webforms Calculator**

### We have a set of multiple choice questions.

Do you drink alcohol?

Yes (2 point) No (0 point)

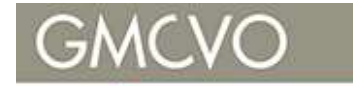

### **Webforms Calculator**

The webform is adding up the points in the background

> Do you find it difficult to socialise?

> > Yes (3 point) No (0 point)

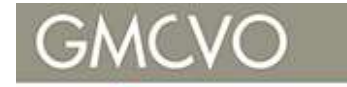

### **Webforms Calculator**

The Webform sums up the points and based on what point it is, you can set off a message and page redirect button.

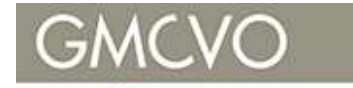

### **Webforms Calculator**

### You scored **6** points…

We believe our care and support service will be useful to you

**register with our service**

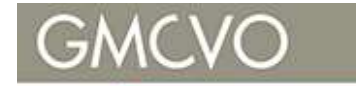

### **Webforms Calculator**

### You scored **3** points…

We believe our services related to maintaining your health will be useful to you

**register with our service**

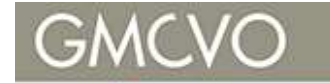

# How does this data collected work with CiviCRM? **Webforms Calculator**

This webform submission links to an *activity* or *case* of the contact / logged in user filling out this form.

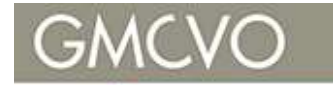

### **Webforms Calculator**

### **LIVE EXAMPLE**

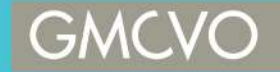

**Supporting voluntary action in Greater Manchester since 1975** 

### **The wonder of webforms!**

### **Sarah Farrell-Graham / Technical Support Shohidul Islam / Web developer Mike Chaplin / Web developer**

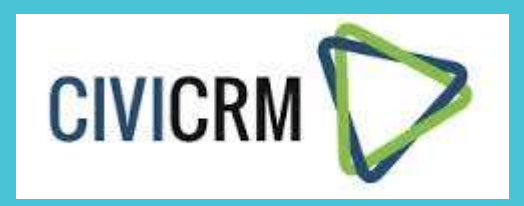

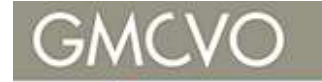

### **Using webforms for volunteer registration** …and a few other modules too…!

Mike Chaplin michael.chaplin@gmcvo.org.uk

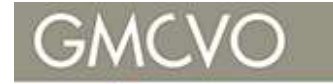

### **Typical workflow**

- Volunteer searches for an opportunity
- Completes a user creation form
- May have to log in
- Completes a second form to register as a volunteer
- Has to find the opportunity again
- Applies for opportunity (3<sup>rd</sup> form)
- Workflow is a bit 'clunky' bad UX

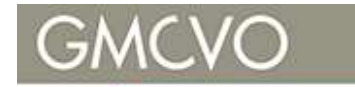

### **Walk through the process**

- [https://demo.gmcvodatabases.org.uk/se](https://demo.gmcvodatabases.org.uk/search-opps) arch-opps
- [https://demo.gmcvodatabases.org.uk/us](https://demo.gmcvodatabases.org.uk/user/register) er/register
- [https://demo.gmcvodatabases.org.uk/vol](https://demo.gmcvodatabases.org.uk/vol-reg-v1) -reg-v1
- **[https://demo.gmcvodatabases.org.uk/](https://demo.gmcvodatabases.org.uk/vol-apply) vol-apply**

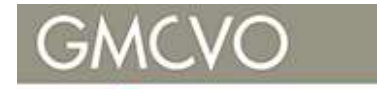

### **How to streamline the workflow**

- Remove the Drupal user registration form
- Create the Drupal user silently with the *Rules* module
- Remember the opportunity and go back to it

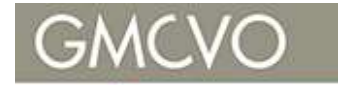

### **Module requirements**

- For basic recipe need:
- Rules
- Rules UI
- CiviCRM Entity
- For advanced features need also:
- Token Filter (advanced users only)
- PHP filter (development work)

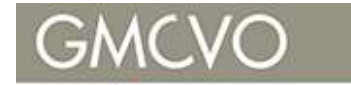

### **What is the Rules module?**

- Something happens in Drupal an '*Event*'
- If certain *Conditions* are true, then….
- Perform some *Actions*

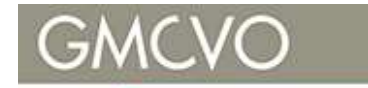

### **A common example of Rules**

- Event: A user logged in
- Condition: The user has the 'Admin' role
- Action: Redirect user to an Admin page

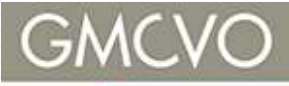

### **How we use Rules in this case**

- Volunteer registration form now creates a CiviCRM contact AND a tag
- Event:
	- A Tag was created
- Conditions:
	- The Tag was created for a Contact
	- The Tag was the type created by our webform
	- A Drupal user doesn't already exist for our CiviCRM contact
- Action:
	- Create a Drupal account linked to our CiviCRM contact

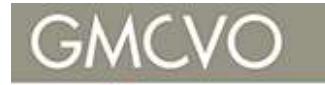

### **The Rules user interface**

- [https://demo.gmcvodatabases.org.uk/admin/config/workflo](https://demo.gmcvodatabases.org.uk/admin/config/workflow/rules) w/rules
- The action '*Create Linked Drupal User Account'* has options:
	- Username formats
	- Activate account (yes)
	- Send Account email (maybe)
	- Instant signin (we need this)
- This *action* also gives us access to the new account to do other *actions*
	- Add a 'volunteer' role?
	- Redirect somewhere?

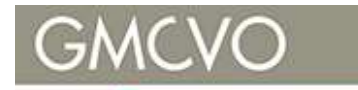

### **So far so good…so what next?**

- Drupal user account created and user logged in automatically
- But….
	- What about remembering the opportunity and redirecting the user back to that page?
	- What about supplying a password? Otherwise they would have to do a password reset.
- These are both possible but a little more difficult

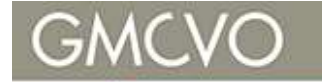

### **Remembering the opportunity and re-directing**

- Pass the opportunity to the webform in the URL
- Eg

[https://demo.gmcvodatabases.org.uk/vol](https://demo.gmcvodatabases.org.uk/vol-reg-v1?destination=node/25) -reg-v1?destination=node/25

• On webform submission, the form redirects to the field value

### **Password**

- 2 password text fields
- Webform validation module forces min. length
- Webform validation module ensures passwords match
- Add JavaScript in a 'markup' field to mask password text
- Password saved into CivCRM custom field
- Rule executes code to update Drupal account with custom field password
- Should also empty custom field (stored in plain text in db)

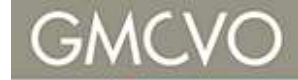

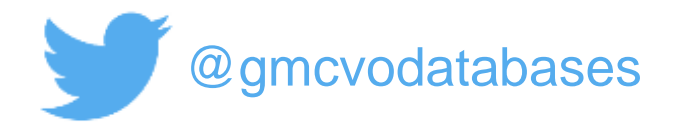

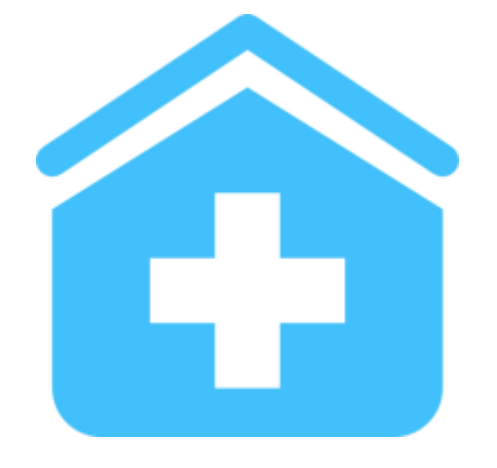

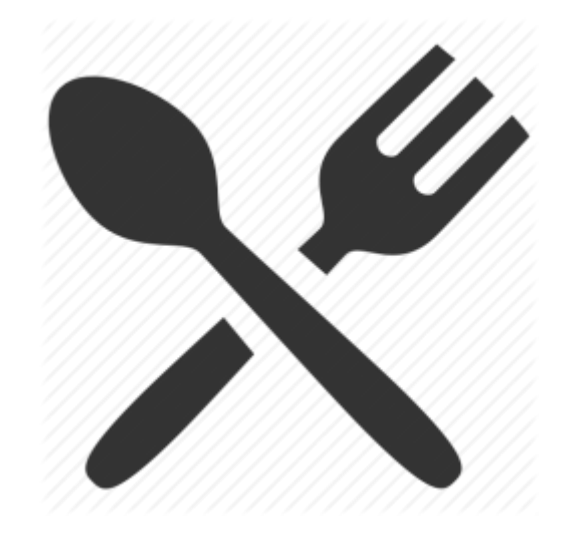